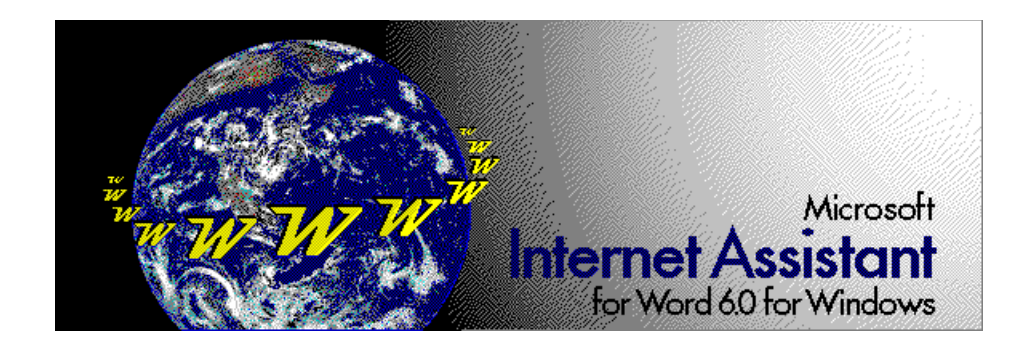

HREF="favorite.doc HREF="tips.doc

HREF="navigat.doc HREF="creating.doc

To activate hyperlinks in Internet Assistant, click on text or graphics underlined in blue. Copyright  $© 1995 Microsoft Corporation. All rights reserved.$